# **Debian GNU/Linux**

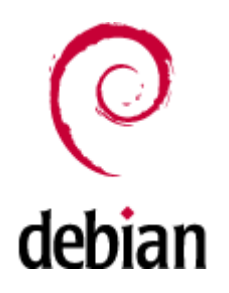

Debian ([ˈdɛbiən]) — операционная система, состоящая из свободного ПО с открытым исходным кодом. В настоящее время Debian GNU/Linux — один из самых популярных и важных дистрибутивов GNU/Linux, в первичной форме оказавший значительное влияние на развитие этого типа ОС в целом. Также существуют проекты на основе других ядер: Debian GNU/Hurd, Debian GNU/kFreeBSD и Debian GNU/kNetBSD. Debian может использоваться в качестве операционной системы как для серверов, так и для рабочих станций.

Debian имеет наибольшее среди всех дистрибутивов хранилище пакетов — готовых к использованию программ и библиотек, — и если даже не по их числу, то по числу поддерживаемых архитектур: начиная с ARM, используемой во встраиваемых устройствах, наиболее популярных x86 и PowerPC, новых 64-разрядных AMD, и заканчивая IBM S/390, используемой в мейнфреймах. Для работы с хранилищем разработаны разные средства, самое популярное из которых — Advanced Packaging Tool (APT).

Debian стал основой целого ряда дистрибутивов. Самые известные из них (в алфавитном порядке) — Knoppix, Linux Mint, Maemo, MEPIS, SteamOS, TAILS, Ubuntu.

Название «Debian» составлено из имён основателя проекта Яна Мёрдока (Ian Murdock) и его подруги (впоследствии жены, ныне — бывшей) Дебры Линн (Debra Lynn).

[Настольный ПК на базе Debian](https://sysadminmosaic.ru/debian/desktop_pc)

- [Работа с файловыми системами](https://sysadminmosaic.ru/debian/file_systems)
- [Раздел/файл подкачки \(swap\)](https://sysadminmosaic.ru/debian/swap)
- [Локализация \(русский язык в системе\)](https://sysadminmosaic.ru/debian/locale)
- [Система альтернатив в Debian](https://sysadminmosaic.ru/debian/alternatives)
- [Настройка сетевых интерфейсов](https://sysadminmosaic.ru/network_interfaces/network_interfaces)
- [Настройка беспроводных сетевых интерфейсов](https://sysadminmosaic.ru/network_interfaces_wireless/network_interfaces_wireless)
- [Туннель IPIP](https://sysadminmosaic.ru/tunnel_ipip/tunnel_ipip)
- [Работа с пакетами](https://sysadminmosaic.ru/debian/packages)
- [Создание пакета](https://sysadminmosaic.ru/debian/build_package)
- [Обновление до новой версии](https://sysadminmosaic.ru/debian/upgrade)
- [Механизм автоматических обновлений \(Unattended Upgrades\)](https://sysadminmosaic.ru/debian/unattended_upgrades)
- [Автоматическое монтирование \(udev\)](https://sysadminmosaic.ru/debian/automount_udev)
- [Аутентификация по LDAP](https://sysadminmosaic.ru/debian/ldap_auth)
- [Сброс root пароля в Debian при физическом доступе к консоли](https://sysadminmosaic.ru/debian/reset_root_password)
- [Оборудование протестированное в Debian](https://sysadminmosaic.ru/debian/hardware)
- [Решение проблем](https://sysadminmosaic.ru/debian/problems)
- **[The Debian Administrator's Handbook Debian Jessie from Discovery to Mastery](https://sysadminmosaic.ru/debian_admin_handbook_jessie/debian_admin_handbook_jessie)**

# **Обновление ядра**

### **Установка ядра нового ядра в Debian 8 (jessie)**

apt-cache search linux-image-4

```
apt-get -t jessie-backports install linux-image-4.7.0-0.bpo.1-686-pae linux-
headers-4.7.0-0.bpo.1-686-pae
```
или

```
apt-get -t jessie-backports install linux-image-4.7.0-0.bpo.1-amd64 linux-headers-4.7.0-1-grsec-
amd64
```
# **Официальные образы CD/DVD**

### **Стабильный выпуск**

<http://www.debian.org/CD/http-ftp/#stable>

<http://www.debian.org/CD/torrent-cd/>

### **Архив выпусков**

<http://cdimage.debian.org/mirror/cdimage/archive/>

## **Установка**

### **Компьютер с клавиатурой USB**

**(1)** На некоторых компьютерах это невозможно поэтому рекомендуется для установки использовать клавиатуру PS/2

### **Базовые пакеты**

**apt-get install** mc **htop** sockstat

## **Восстановление**

Для загрузки можно использовать загрузочный диск Debian-live rescue

## **Debian-live**

<http://cdimage.debian.org/debian-cd/current-live/>

Пользователь по умолчанию: user, его пароль: live

Для получения прав root нужно выполнить:

sudo -i

# **Настройка**

### **Системный прокси сервер**

[/etc/environment](https://sysadminmosaic.ru/_export/code/debian/debian?codeblock=5)

http\_proxy=http://proxy:3128

Перечитать:

source /etc/environment

## **Изменение имени хоста**

Смотрим текущее имя:

cat /etc/hostname

Редактируем /etc/hostname

Применяем изменения:

/etc/init.d/hostname.sh start

# **Версия системы**

**H** Нужно установить пакет lsb-release:

**apt-get install** lsb-release

[/usr/local/bin/System\\_Version.sh](https://sysadminmosaic.ru/_export/code/debian/debian?codeblock=10)

*#!/bin/bash*

```
uname -a
lsb_release -a
apt-cache show libc6 | grep 'Architecture'
arch
```
## **Сборка из исходников**

apt **install** build-essential

# **Список текущих серверов DNS**

cat /etc/resolv.conf

# Список разрешённых оболочек

/etc/shells

```
# /etc/shells: valid login shells
/bin/\hbox{sh}/bin/dash
/bin/bash
/bin/rbash
/usr/bin/tmux
/bin/false
```
# Сценарии инициализации (автозагрузки)

## update-rc.d

Добавление и удаление в стиле System-V

Пример добавления в автозагрузку bacula-fd:

update-rc.d bacula-fd enable

### sysv-rc-conf

Консольный GUI

apt-get install sysv-rc-conf

# Просмотр процессов htop

Установка

apt-get install htop

# Генератор паролей

apt-get install apg

# Работа с Bluetooth

apt-get install bluez-firmware blueman

# Работа со звуком

```
apt-get install alsa volumeicon-alsa
```
# Манипулятор с серийным интерфейсом

apt install inputattach inputattach --microsoft /dev/ttyS0

SerialMouseHowto - Community Help Wiki

## Java

### *PFix Me!*

apt-get install java-common default-jre icedtea-7-plugin

### Переименование пользователя

### *PFix Me!*

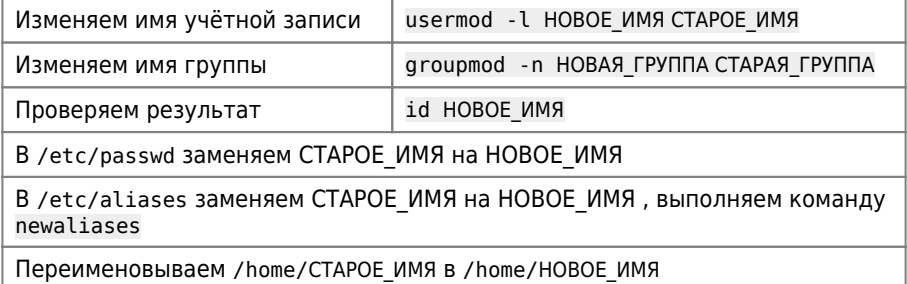

## Установка прав на каталоги и файлы

**PFix Me!** 

Пример:

set\_rights.sh

```
#!/bin/sh
ROOT PATH=/tmp
find $ROOT_PATH -type d -exec chmod -v 775 {} \;
find $ROOT_PATH -type f -exec chmod -v 664 {}
```
# Запись образа диска на внешний носитель

Пример:

dd if=disk.img of=/dev/sdbl

# rc.local

Это файл выполняется после запуска системы.

Поскольку в новых версиях системы rc.local отсутствует, при необходимости его нужно создавать вручную:

1. Создание файла:

#### /etc/rc.local

```
\#!/bin/sh -e## rc.local
\## This script is executed at the end of each multiuser runlevel.
# Make sure that the script will "exit 0" on success or any other
# value on error.
## In order to enable or disable this script just change the execution
# bits.
# By default this script does nothing.
exit 0
```
2. Право на запуск:

 $chmod +x$  /etc/rc.local

3. Создаём сервис:

/etc/systemd/system/rc-local.service

```
[Unit]
Description=/etc/rc.local Compatibility
ConditionPathExists=/etc/rc.local
```
[Service] Type=forking ExecStart=/etc/rc.local start TimeoutSec=0 StandardOutput=tty RemainAfterExit=ves SysVStartPriority=99

[Install] WantedBy=multi-user.target

4. Разрешает запуск и запускаем сервис:

```
systemctl enable rc-local
systemctl start rc-local
```
rc.local B Debian 9

# Диапазоны UID и GID

 $\mathscr{P}$ Fix Me!

Диапазоны UID и GID распределены следующим образом:

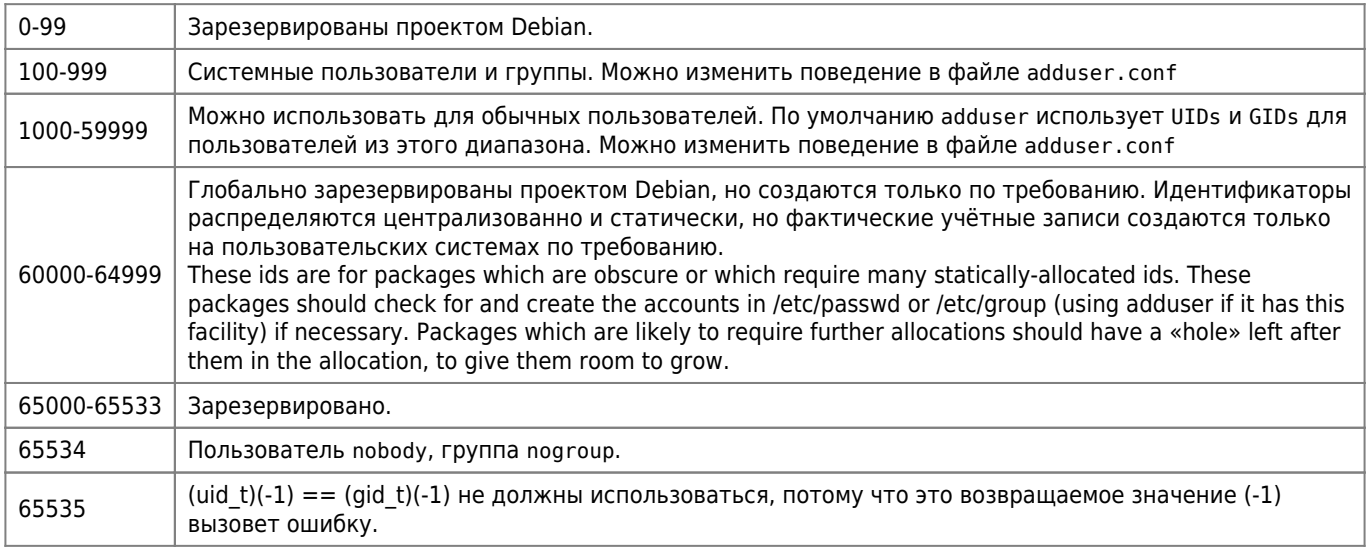

#### Источник: Debian UID and GID classes

## Ссылки

#### https://ru.wikipedia.org/wiki/Debian

Карманный справочник на русском языке

Настольная книга администратора Debian

Подготовка свежеустановленной системы Debian к использованию

Руководство начинающего разработчика Debian

Блог любителя экспериментов

#### **LINUX - жизнь в консоли: ЕСТЬ!**

Справочник по Debian

Русскоязычный раздел Debian Wiki

Часто задаваемые вопросы о Debian

Документация, книги о Debian

su или sudo?

#### Долгосрочная поддержка Debian (LTS)

The Debian Administrator's Handbook - Debian Wheezy from Discovery to Mastery

Debian IPv6 Project: How to turn off IPv6

https://www.debian.org/logos/

#### Devuan GNU+Linux is a fork of Debian without systemd

Losst: Переменные окружения в Linux

#### Настольная книга администратора Debian

**<https://sysadminmosaic.ru/debian/debian>**

**2021-06-10 11:46**

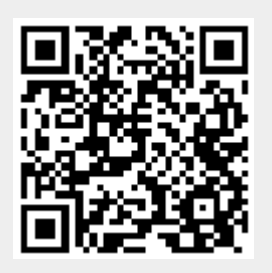